# Quantum GIS on Android

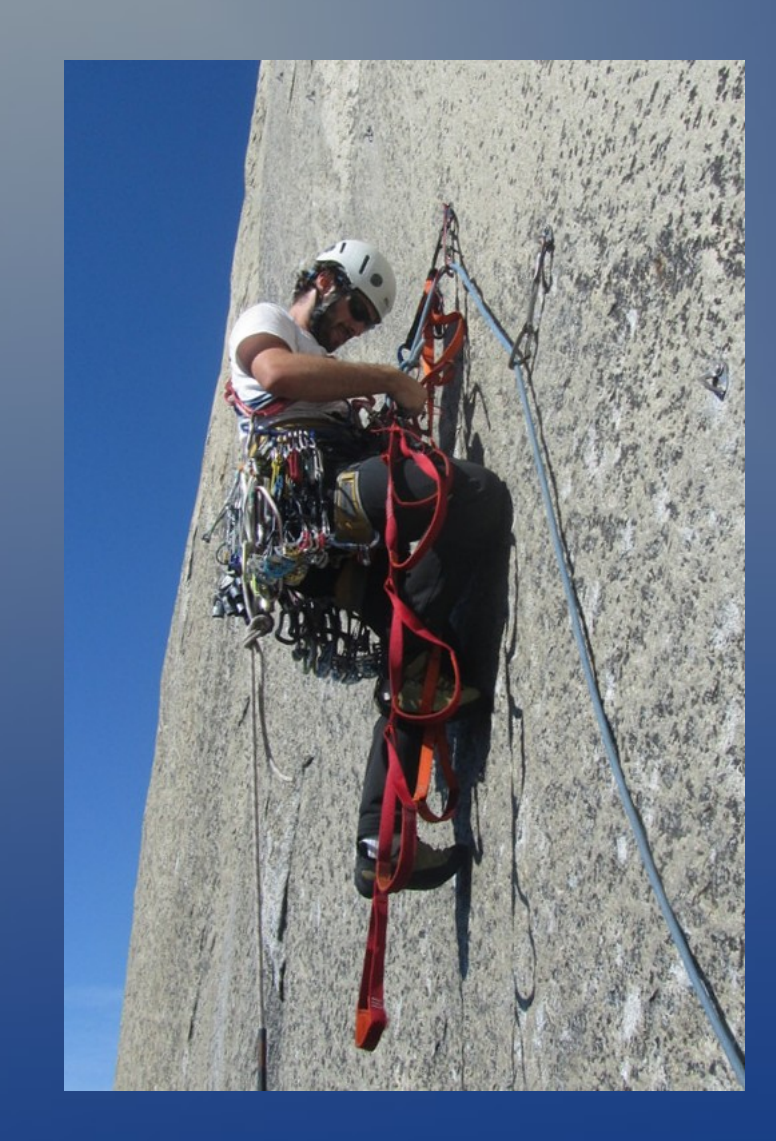

#### Marco Bernasocchi

MSc in Geography with specialisation in GIS UZH

Independent programmer

Ski and Dive instructor

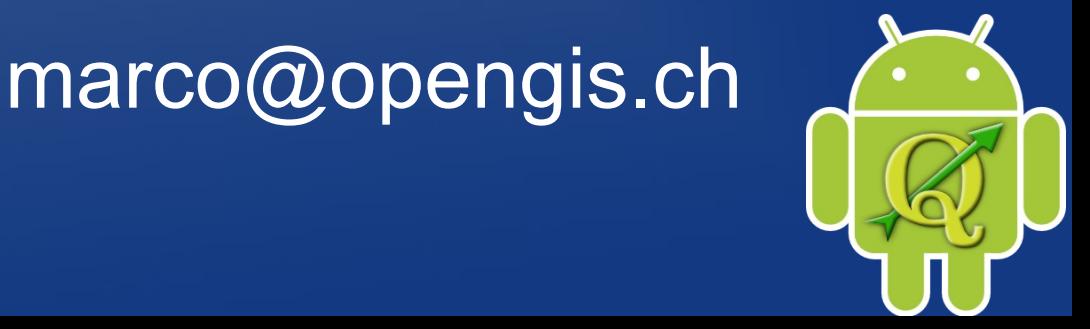

# In this talk...

- What is QGIS
- QGIS on Android
- Demo, discussion & questions

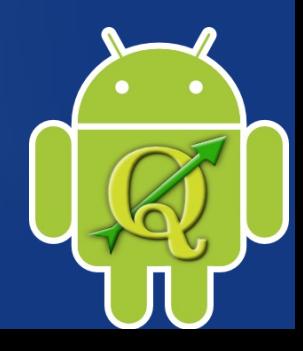

# What is QGIS

- Quantum GIS (QGIS) is a user friendly Open Source GIS. QGIS is an official project of the Open Source Geospatial Foundation (OSGeo). It runs on Linux, Unix, Mac OSX, Windows and Android and supports numerous vector, raster, and database formats and functionalities.
- QGIS Desktop
- QGIS Server
- QGIS Web Client
- QGIS on Android

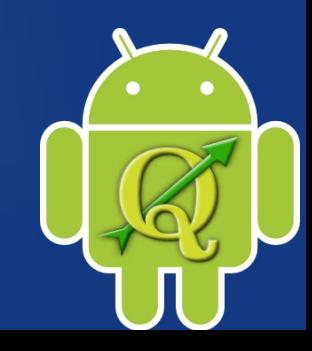

# Why go mobile? Because sometimes civilisation is far away...

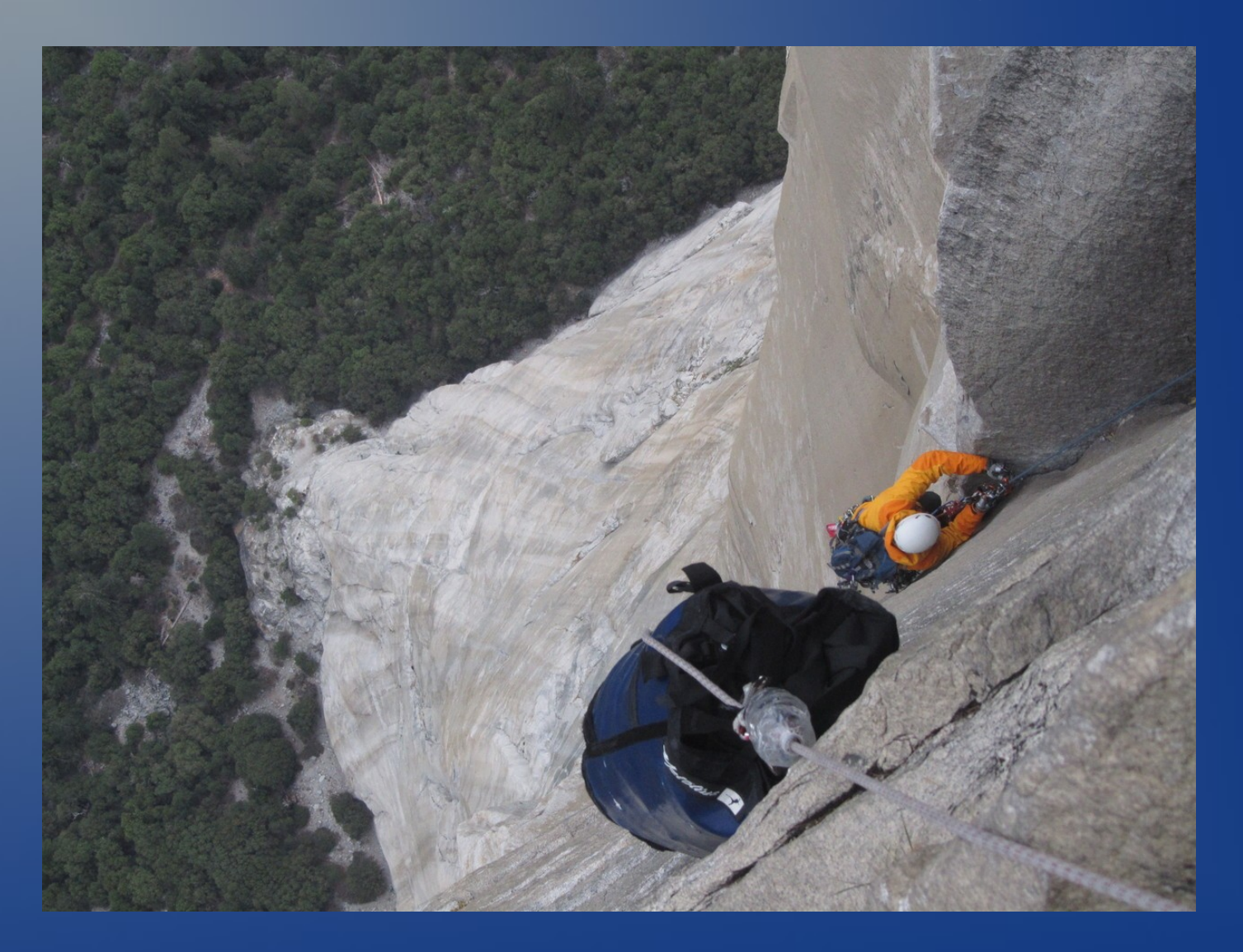

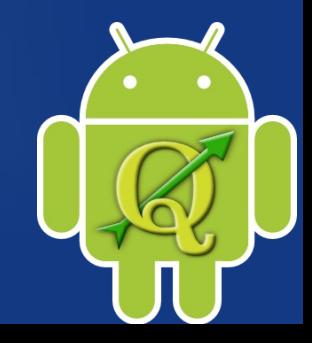

# Why go mobile?

- Work on the terrain
- Lightweight and portable
- Automatic georeferencing and bearing
- Possibility of custom calculations at input time depending on position, bearing, …
- So we can get off our offices :)

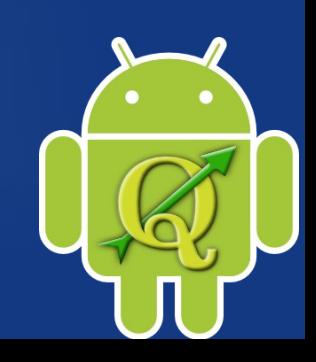

# Why go mobile?

- Finally widespread of (almost) adequate hardware at "normal" prices
	- Good performance
	- Good battery life
	- Integrated GPS and compass
	- Finger and pen input
	- In near future rugged tablets
- Strong development of software
- It's modern ;)

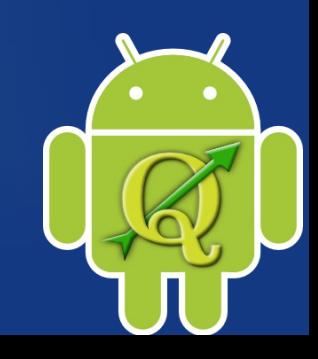

# How to go mobile? By getting our hands dirty...

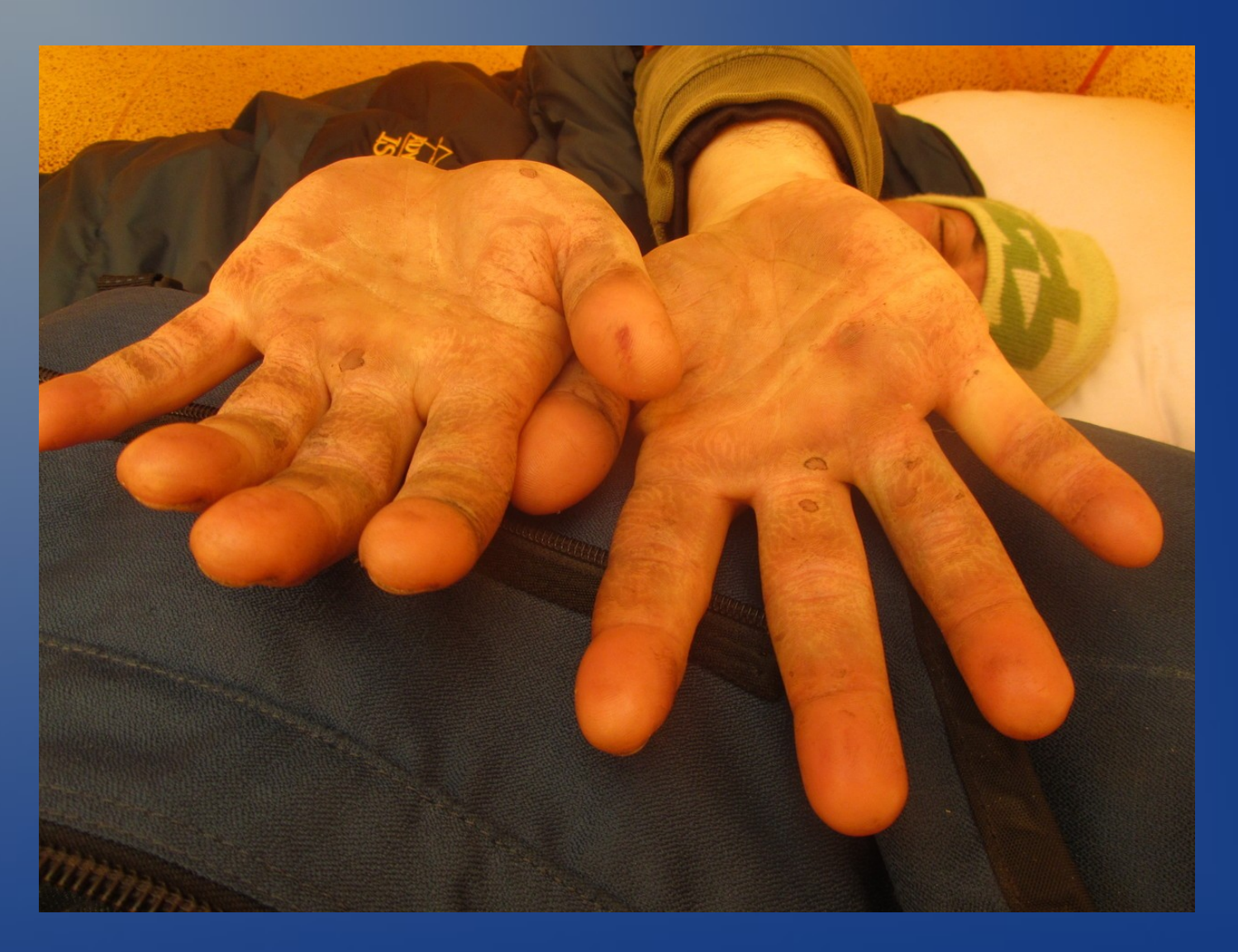

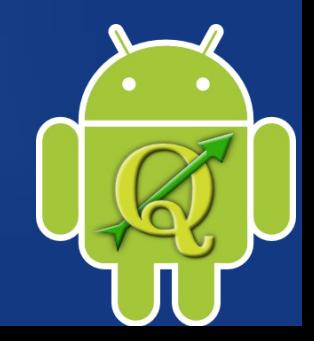

### **Strategy**

#### • Two different version

– First a 1-to-1 port of the FULL desktop application with the same GUI and some touch-specific additions

- targeting Tablets (10.1")
- . Started as a Google Summer of Code project
- Continued as freelance and in my free time

– Later, a new application using an ad-hoc minimalistic GUI optimized for smaller screens like smart-phones

- Development not started yet
- Application installer

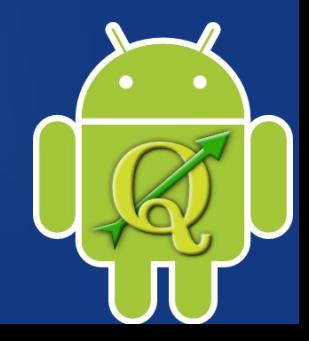

## Technologies

- QGIS: Qt (C++) + cmake + external libs (GDAL, GEOS, Proj4, expat, GSL, Iconv, QWT, sqlite, libpq, open-ssl)
- ANDROID: Java + Android ant build system
- NDK (android native development kit): Java + C++ + JNI + Android ant build system
- NECESSITAS (Qt-android port): Qt + qmake

= complex !!!

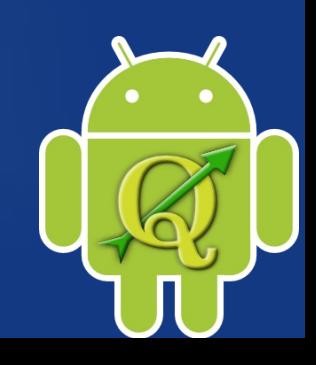

# Application workflow

- Install apk (using the installer)
- On first run, the assets (svg, translations, ...) are extracted to the filesystem
- The ministro II Qt library manager is installed
- A service call is issued to Ministro II to deliver the required Qt libs. If the libs are not installed, Ministro asks to download them
- After all dependencies are load the qgis.so is loaded and its main gets executed

# Current limitations

- No Python (Looking for sponsors)
- No SSL for PostGIS
- Debug version with no armV7 optimization
- Few minor problems

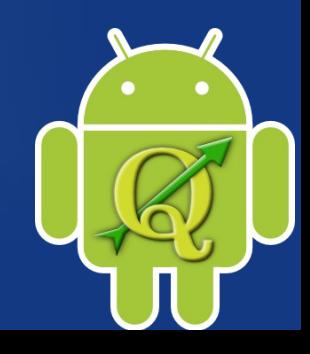

### Current limitations: Bug Tracker

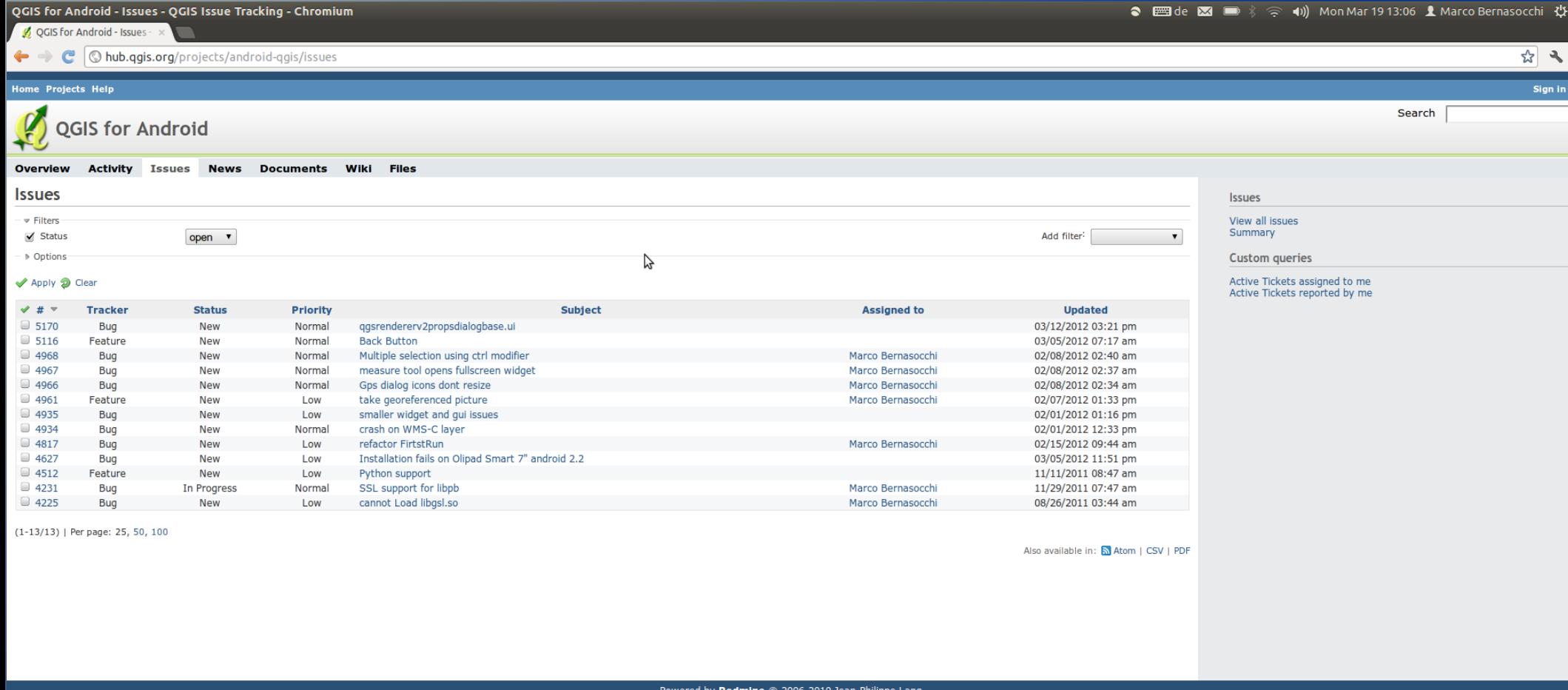

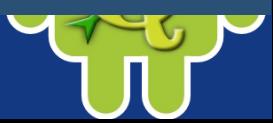

#### Current features: Data-sources

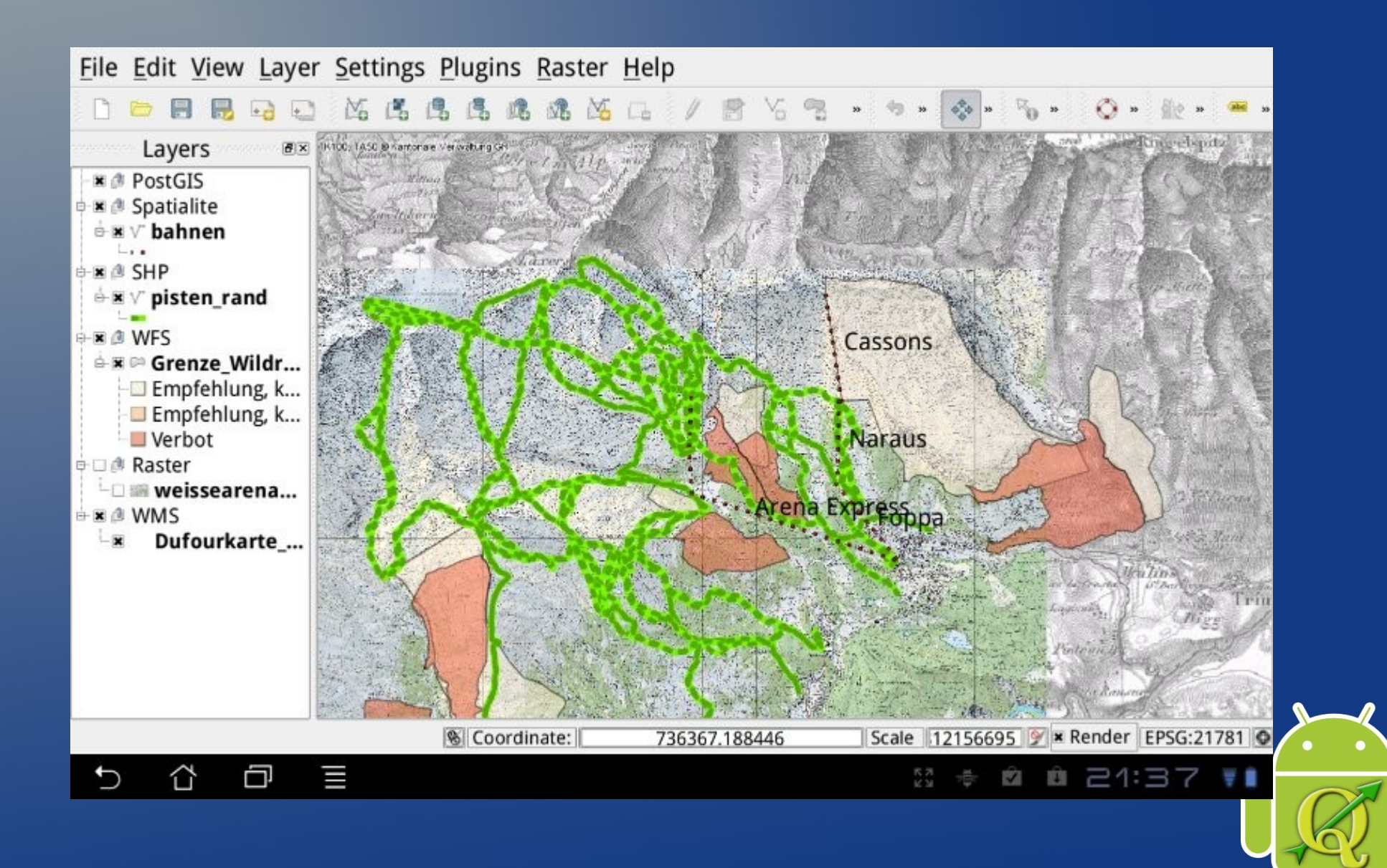

### Current features: GPS + Compass

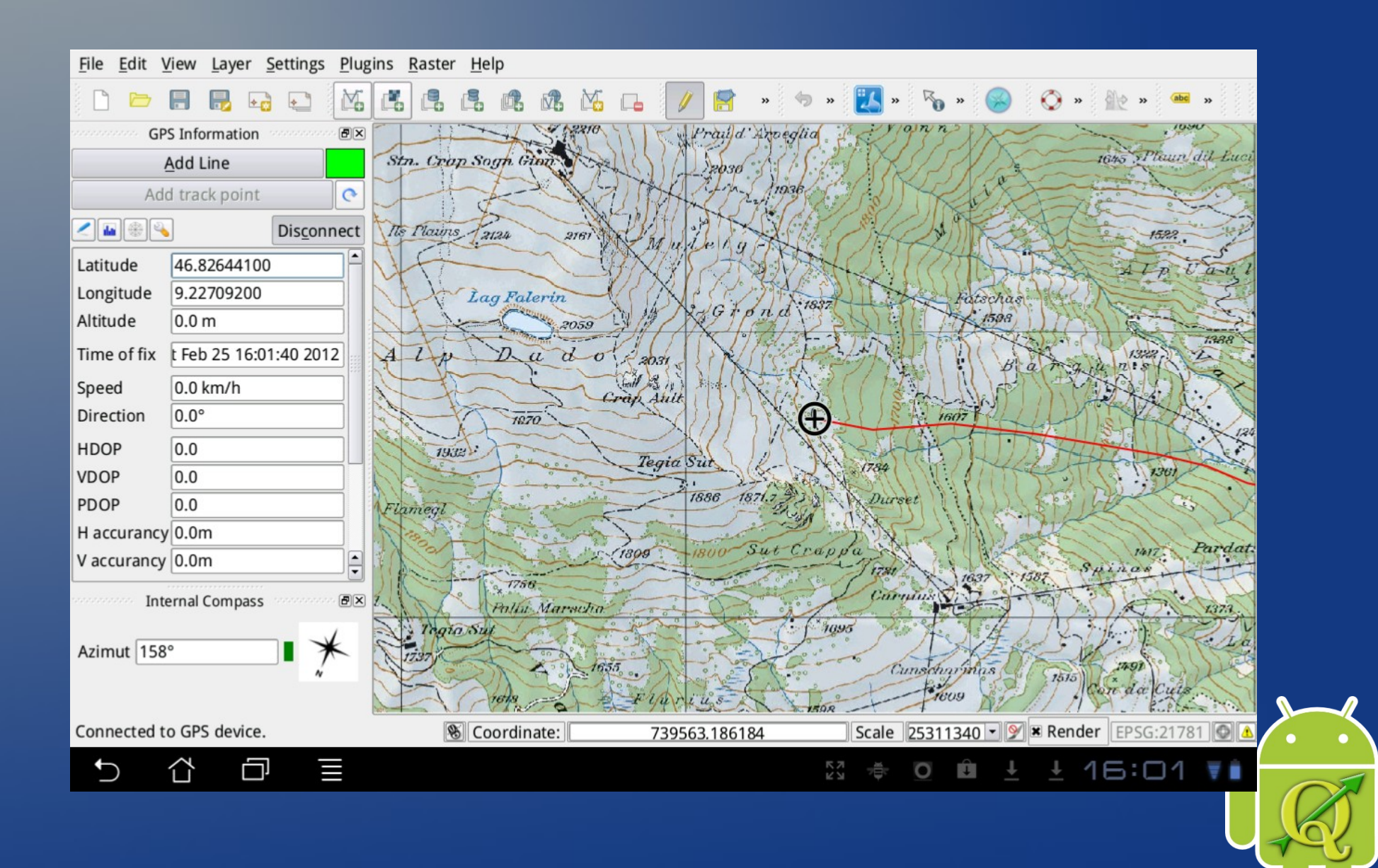

# Current features: Touch controls

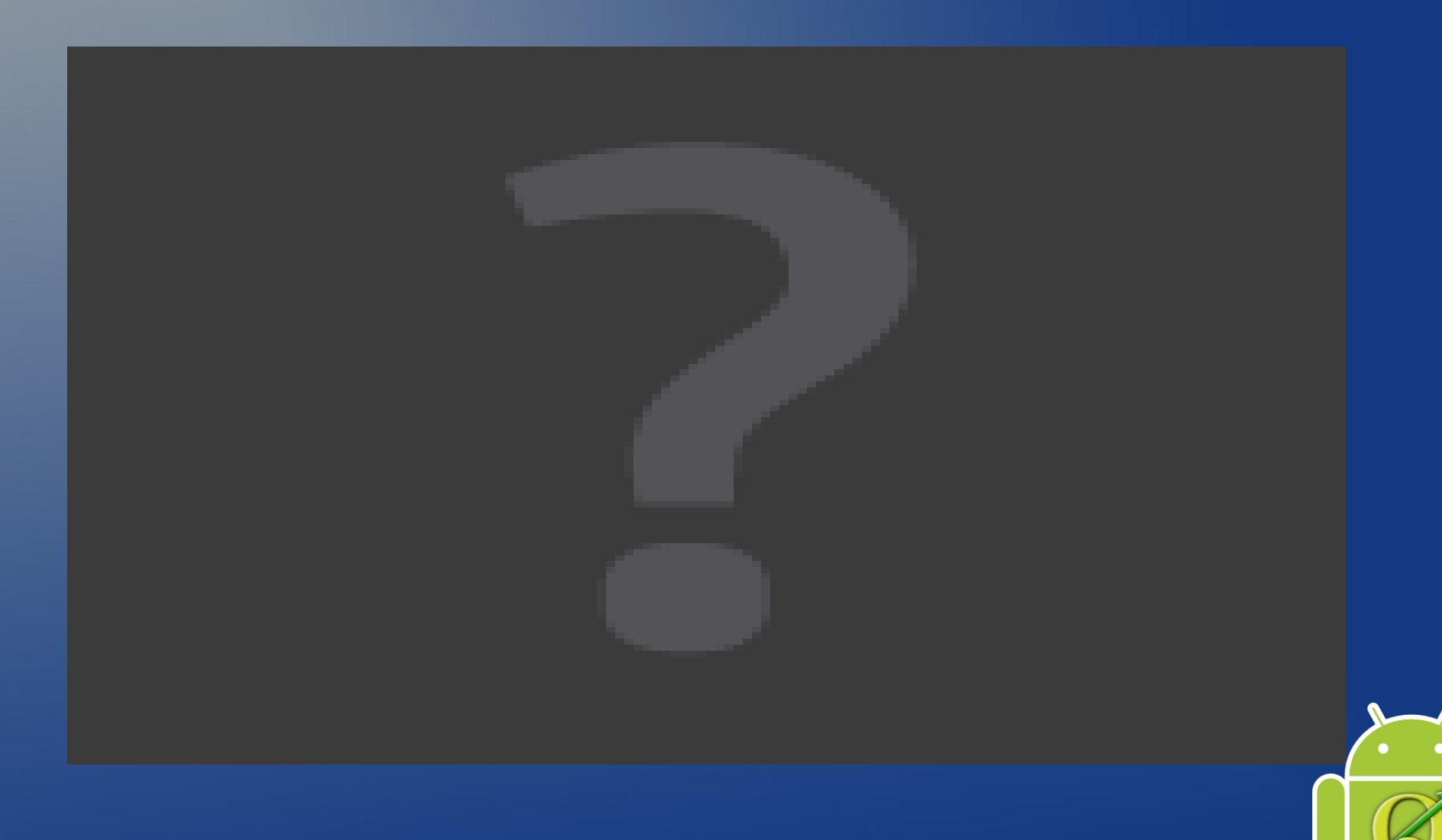

## Use cases: on terrain digitizing

- Central DB (Postgress) connected via 3G
- Go on the field and get your hands dirty
- Back in the office, keep on working on the Postgress DB

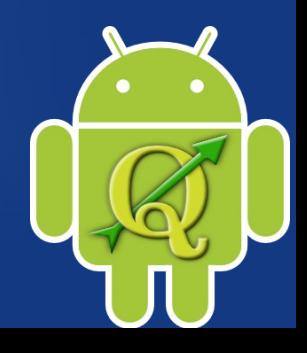

### Use cases: on terrain digitizing no 3G

- Central DB (Postgress)
- Save to spatiallite locally
- Go on the field and get your hands dirty
- Back in the office, sync it back to the Postgress DB

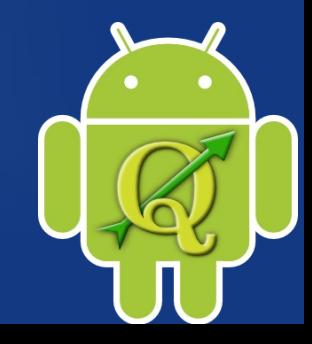

# Multiple users on terrain digitizing

• As soon as Android QGIS will support Python

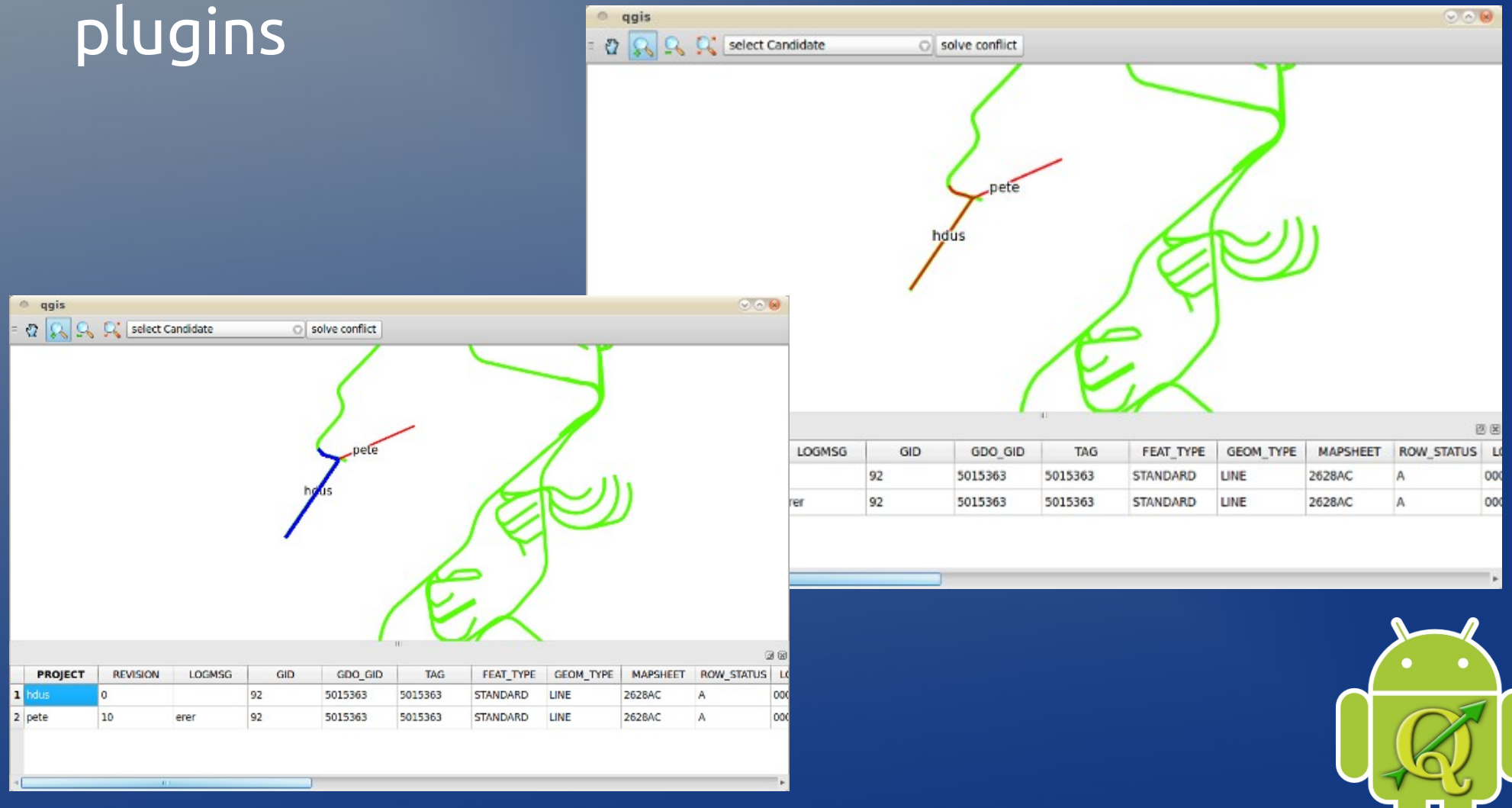

#### Future Plans

- Add ssl
- Fix "all" bugs at <http://hub.qgis.org/projects/android-qgis/issues>
- Add Python support
- Create a new UI for the mobile version

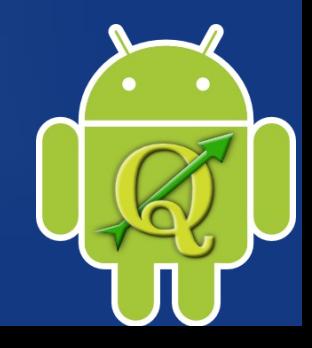

#### What next?

You can get your copy at: http://android.qgis.org

Visit my blog to get the latest news, contact details or make a donation :)

http://opengis.ch

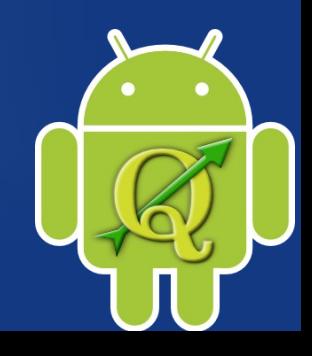

#### Demo

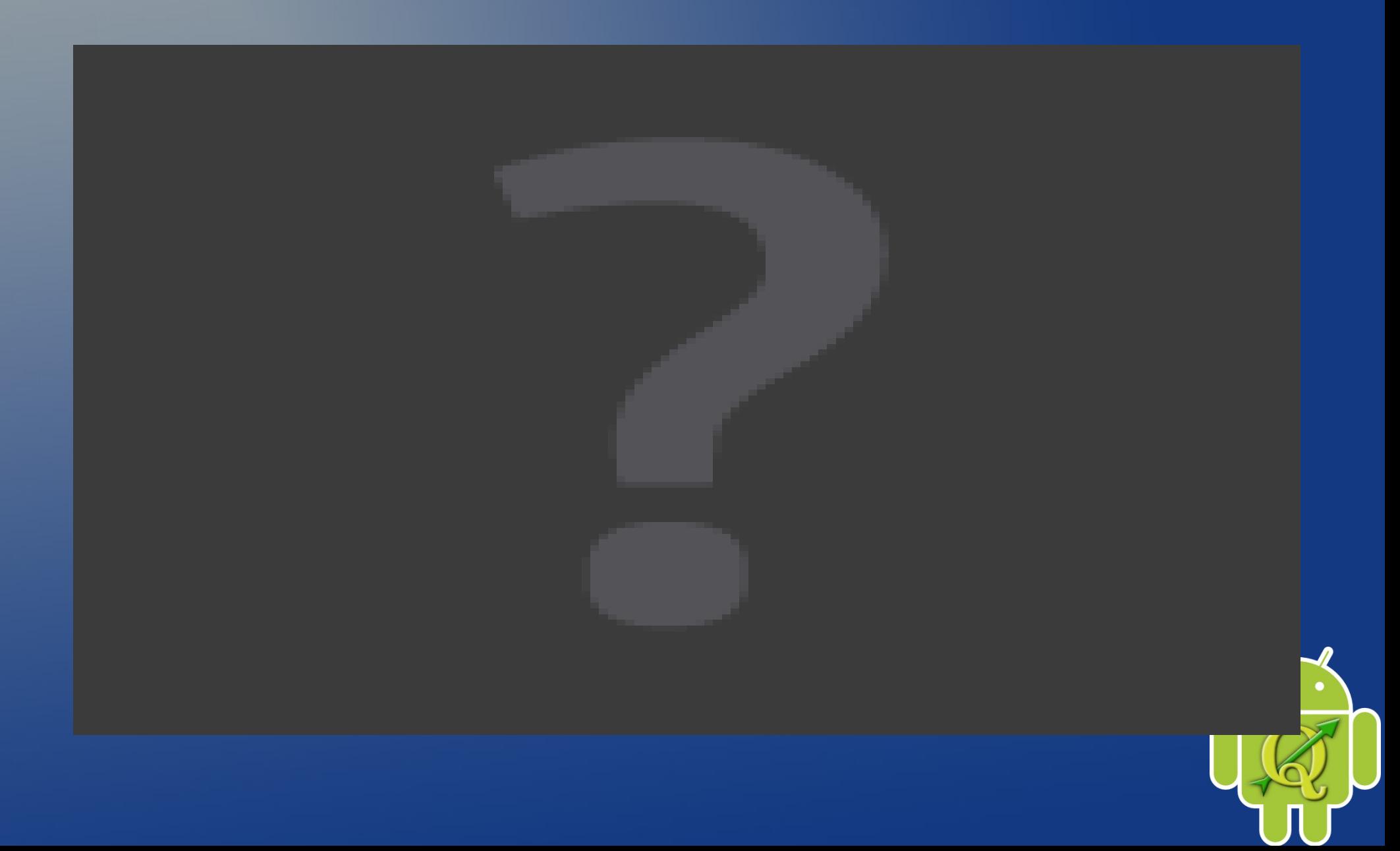

#### Questions & Discussion

# Thank you for the attention

http://opengis.ch

marco@opengis.ch

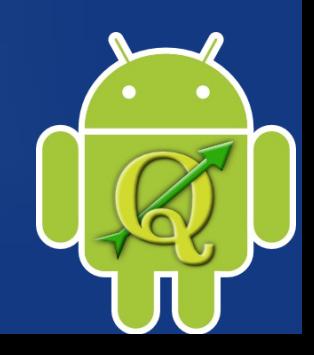